September 11, 2022

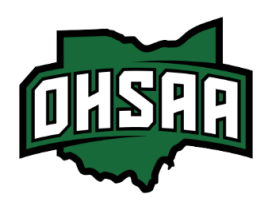

Attention Boys Golf Coach:

The 2022 Boys Division III Northwest Sectional Golf Tournament will be played at Green Hills Golf Course on **Thursday, September 29, 2022 starting at 9:00 AM**! Rain date: Friday, September 30.

- 1. The OHSAA is utilizing the **[OHSAA Golf](http://www.iwanamaker.com/)** app powered by **[iWanamaker](https://ohsaaweb.blob.core.windows.net/files/Sports/Golf/2022/2022AugustGolfAppAnnouncement.pdf)** to provide live scoring for the sectional, district, and state tournaments, but will continue to use the **Baumspage Online Entry System** and **Mobile Golf Tournament Application** to provide the traditional support for all sectional and district golf tournaments this fall.
- 2. For 2022 rosters will need to be submitted on both the **[OHSAA Golf](http://www.iwanamaker.com/)** app and **[Baumspage.](http://www.baumspage.com/golf)**
- 3. Results will be posted live on the **[OHSAA Golf](http://www.iwanamaker.com/)** app or **[www.iwanamaker.com](http://www.iwanamaker.com/)**

# **For the [OHSAA Golf](http://www.iwanamaker.com/) app:**

- 1. If you haven't already done so, all coaches and players will need to install **[OHSAA Golf](http://www.iwanamaker.com/)** app on their mobile devices and create an account on **[iWanamaker](https://ohsaaweb.blob.core.windows.net/files/Sports/Golf/2022/2022AugustGolfAppAnnouncement.pdf)**.
	- a. If you haven't used the **[OHSAA Golf](http://www.iwanamaker.com/)** app, click the **[Getting Started](https://docs.google.com/document/d/1cfu1ILa5Izmh3_CvT6fmDw3G61j1pJHUIxz7uJV6drs/edit?usp=sharing)** link.
	- b. See **OHSAA Golf App powered by iWanamaker** on the second page for additional information.
	- c. After creating your account, click **Help** to select the **[Roster Management](https://drive.google.com/file/d/17keW2K007waQh3uTYjtNkuLdBtwKL2VL/view?usp=sharing)** link and view the YouTube video.
	- d. If you haven't used the **[OHSAA Golf](http://www.iwanamaker.com/)** app, you can set up a practice meet and have golfers enter scores.
- 2. Before the sectional, log in and **Seed** the 5 players that will participate in the sectional in order from 1 to 5
	- a. Make sure your **Seed** numbers match the order the names were submitted on **[Baumspage](http://www.baumspage.com/)**.

## .**For Baumspage:**

- 1. To submit your roster on **[Baumspage](http://www.baumspage.com/)** you will need to create an account. Please do so early!
	- a. The entry window will open at **8:00 AM, Sunday, September 11**
	- b. The online window will close at **noon on Friday, September 30**.
	- c. User accounts and passwords from last year were retained. Associations with sports were cleared.
- 2. Click the **Online Entry** link at **[www.baumspage.com/golf/](kttp://www.baumspage.com/golf)**.
	- a. Click on **Login** if you already have an account or **Apply** to create a new account!
		- i) To **apply**, provide the data requested, check the "**I'm not a robot**" button, and **Submi**t.
	- b. Use **Coaches | Select Teams** to select your **School** and **Sport**.
		- i) On **Select School Type |** select **High School |** click **Get Schools/Clubs**
		- ii) Highlight your school | click **Get Available School Teams**
		- iii) On **Select Sport** select **HS Boys Golf** or **HS Girls Golf |** click **Make me the Coach**
	- c. Use **Coaches | Golf | Modify Athletes** to enter your alphabetic roster.
	- d. Use **Coaches | Golf | Submit Rosters** to enter the tournament.
		- i) Select golfers in playing order and click **Submit Roster** to submit!
		- ii) **Make sure that the players are submitted in the same order as their Seed on the [OHSAA](http://www.iwanamaker.com/)  [Golf](http://www.iwanamaker.com/) app!**
	- e. Use the **Contact Us** link on **[Baumspage](http://www.baumspage.com/)** if there are problems.
- 3. Pairings, tee times, and tournament results will be posted on **[baumspage](http://www.baumspage.com/golf)** and the **[OHSAA Golf](http://www.iwanamaker.com/)** app.

Please Contact Max Yellstrom at **419-680-4918** or e-mail: **[Max@greenhillsgolf.com](mailto:Max@greenhillsgolf.com)** if you have questions.

Yours in sport,

*Max Yellstrom*

Max Yellstrom Tournament Manager

## **OHSAA Golf App powered by iWanamaker**

Registering as a golf coach, AD, golfer or spectator is done with the **[OHSAA Golf](http://www.iwanamaker.com/)** app from the app store. ADs, Coaches and Golfers are added automatically to their respective schools when they get the **[OHSAA](http://www.iwanamaker.com/)  [Golf](http://www.iwanamaker.com/)** app powered by **[iWanamaker](http://www.iwanamaker.com/)** from the app store. Please install the app and during the registration process you will be added to your school with the correct role.

After you register using the **[OHSAA Golf](http://www.iwanamaker.com/)** app you will go to **[https://www.iwanamaker.com](https://www.iwanamaker.com/)** to manage your schedule and roster. To navigate to your school you can click on LEAGUES then Ohio High Athletic Association and find your school.

Please refer to the documents below for additional information and feel free to forward these links to all those involved with golf at your school and email us with any questions. If you have already installed the OHSAA Golf app and are still having difficulties please contact **[iWanamaker support](https://www.iwanamaker.com/supporrt)**.

**[OHSAA Golf App powered by iWanamaker Top 10](https://docs.google.com/document/d/1cfu1ILa5Izmh3_CvT6fmDw3G61j1pJHUIxz7uJV6drs/edit?usp=sharing) [OHSAA Golf App Event and Season Pass Information](https://docs.google.com/document/d/1Cg5NGbHVgdI52yegHdczZNowejd3V7MG3XwCoYk2w9I/edit?usp=sharing) [iWanamaker Video Tutorial Library](https://drive.google.com/drive/folders/14IUjcFp1lmnAB-8yED8NYtP-WD_ikcoc?usp=sharing) [iWanamaker Golf Coaches Manual](https://docs.google.com/document/d/1S9tjZbRwI6xvNPVaW8qBdmIFdaOnh6FECW9HzdweZVU/edit?usp=sharing)**

{**Optional Information Below**: Edit whatever you want to use. Delete anything you don't want. Paste in anything that is appropriate. **DELETE THESE TWO LINES BEFORE SAVING YOUR FINAL FILE**!!

### **Spectators: Please advise parents**

- 1. All spectators must pre-purchase an online admission ticket at **[www.ohsaa.org/tickets](https://www.ohsaa.org/tickets)**. \$8.00 Presale \$10.00 Tournament Day
- 2. Results will be posted live on the **[OHSAA Golf](http://www.iwanamaker.com/)** app by **[iWanamaker](http://www.iwanamaker.com/)**
	- a) Parents wishing to follow the live scoring will need to install the **[OHSAA Golf](http://www.iwanamaker.com/)** App on their smartphone or the **[iWanamaker](https://ohsaaweb.blob.core.windows.net/files/Sports/Golf/2022/2022AugustGolfAppAnnouncement.pdf)** app on their computer.
	- b) To view they will need to purchase a ticket or pass.
	- c) Click the link **[OHSAA Golf App Event and Season Pass Information](https://docs.google.com/document/d/1Cg5NGbHVgdI52yegHdczZNowejd3V7MG3XwCoYk2w9I/edit)** for details and pricing.
- 3. A limited number of carts may be available for spectators. Check with the pro shop. Carts must remain on the cart paths. No player may ride in a golf cart unless directed to do so by a Tournament official.
- 4. Spectators walking the course must remain  $\frac{1}{2}$  hole ahead or behind the tee group they are following.

**Greens Fee:** Participating schools will not be charged green fees for competition rounds of play. Call pro shop for practice rounds and fees.

#### **Rules:**

- A. The Rules of Golf, as approved by the United States Golf Association and R & A, for Stroke Play and OHSAA tournament regulations shall prevail for all tournaments sponsored by the OHSAA.
- B. The 2019 Rules of Golf included an optional Local Rule that allows players to drop a ball with 2 penalty strokes in an area near where the ball was lost or estimated to go out of bounds. The Local Rule is not one of the 24 Rules of Golf; it is an optional Local Rule. This 2-stroke optional Local Rule may NOT be used at the OHSAA Sectional, District, or State tournaments.
- C. **OHSAA Local Rule – Sectional Tournaments Only – Maximum allowable score of 12 strokes shall be used during OHSAA tournament play at the sectional level.** Should a player reach 12 strokes on a hole, the player shall stop play on that hole and record their score as a 12. A player's score who has used the 12-stroke limit may still contribute their score to a team / individual score.

**Coaches:** Please review with the members of your team the information found in the **2022 [OHSAA Golf](https://ohsaaweb.blob.core.windows.net/files/Sports/Golf/GolfRegs.pdf) [Regulations](https://ohsaaweb.blob.core.windows.net/files/Sports/Golf/GolfRegs.pdf)** and the **[2022 OHSAA Tournament Golf Regulations](https://ohsaaweb.blob.core.windows.net/files/Sports/Golf/GolfTournRegs.pdf)** along with any other communications on Golf from the OHSAA.